## **Zapojení a popis svorek**

*Po připojení napájení se měnič přepne do menu DISPLEJ, viz kapitola 3 (strana 11)*

*SINAMICS V20 Getting Started Manual.*

## **Navigace mezi jednotlivými menu displeje za použití tlačítek M a OK**

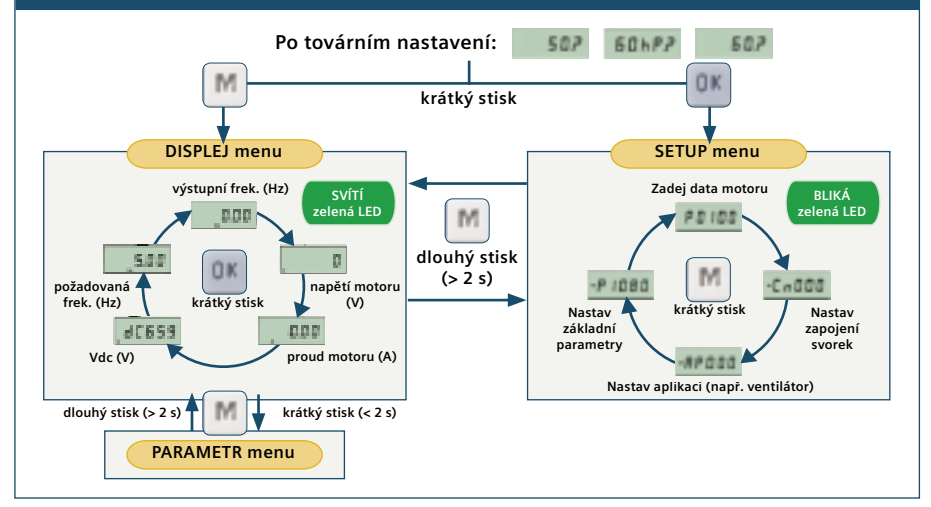

## **Ovládací prvky panelu BOP**

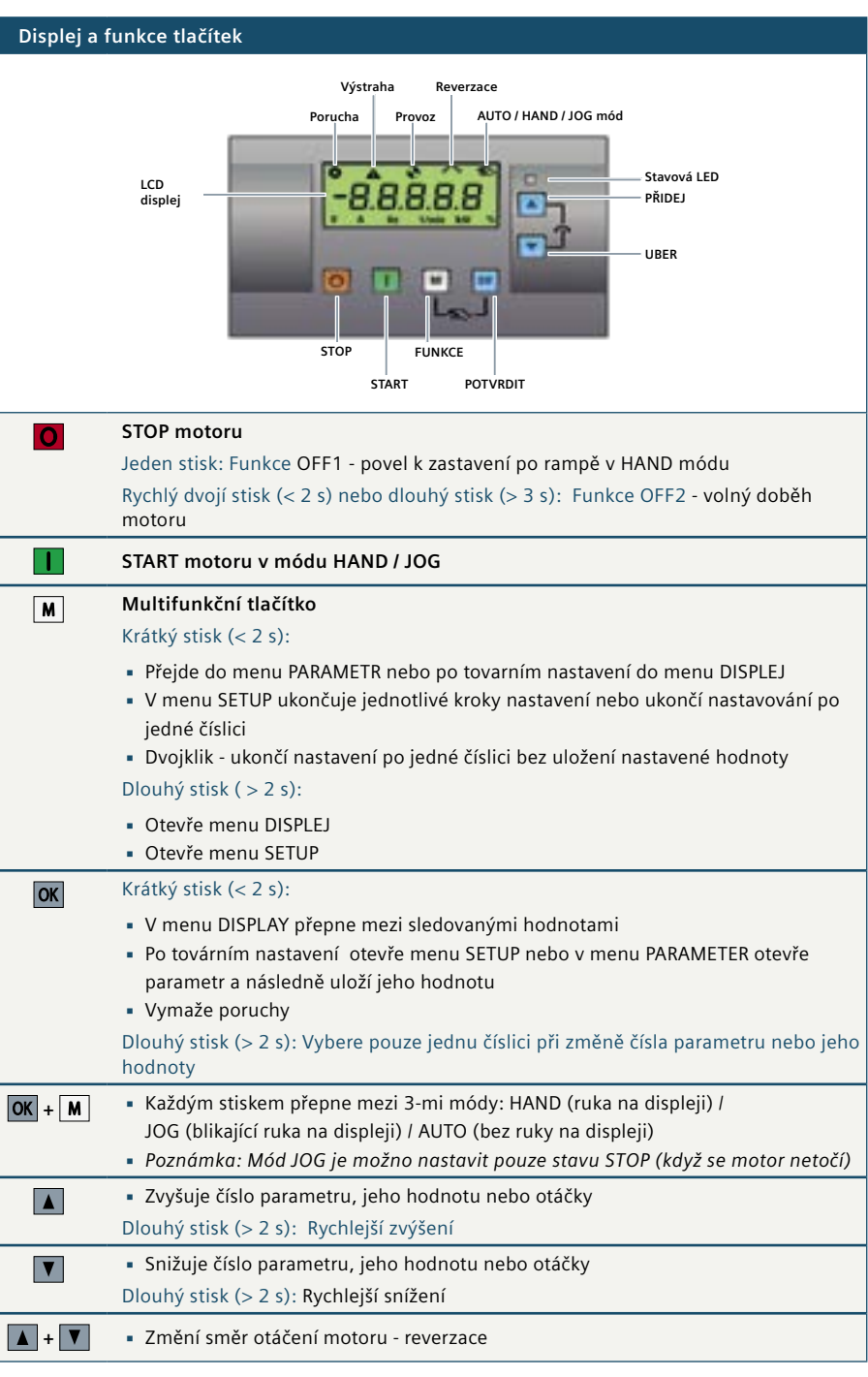

## **Rozměry**

## **Vrtací schéma**

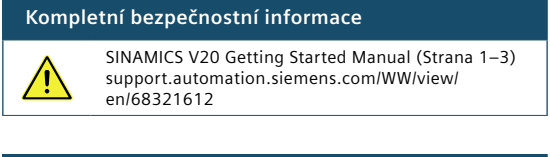

## **Technická podpora**

Regionální linky technické podpory: U.S.A. +1 423 262 5710 Germany +49 911 895 7222 China +86 400 810 4288 Česká republika +420 800 122 552 Dotazy emailem: servis.industry.cz@siemens.com

siemens.com/automation/support-request

## **siemens.cz/sinamics-v20**

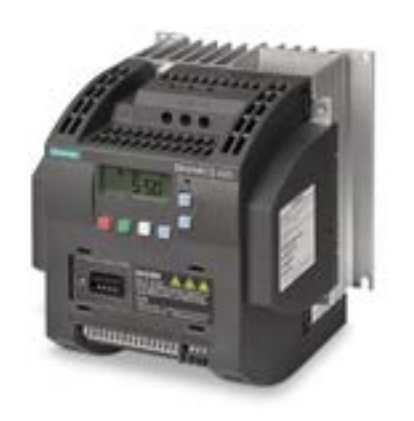

# **SIEMENS**

## **SINAMICS V20**

**Průvodce rychlým nastavením**

**Hmotnost (kg)**

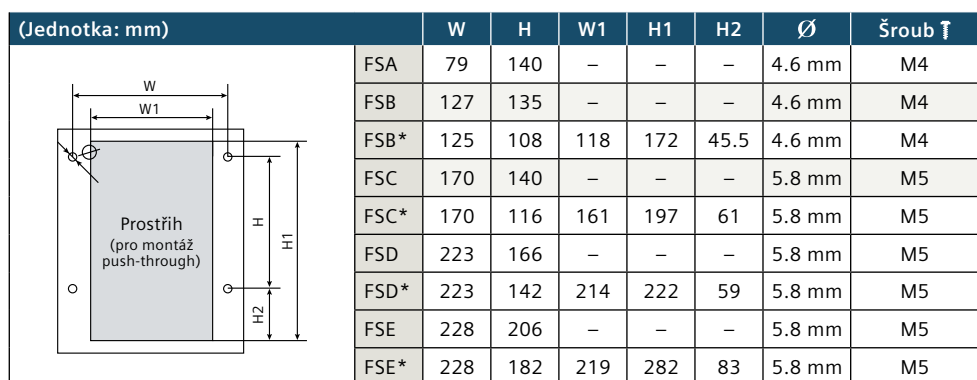

*\* Vice informací o montáži push-through (vysazený chladič) a flat plate(bez chladiče) naleznete v návodu pro použití měniče SINAMICS V20.*

**displej**

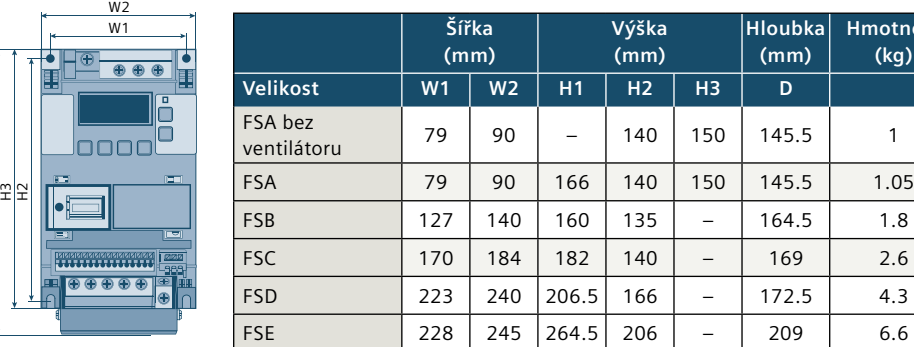

**Popis svorek**

*Doporučené pojistky pro jednotlivé velikosti měničů naleznete v kapitole 2.2 (strana 6) SINAMICS V20 Getting Started Manual.*

**Vstupní PE svorka 400 V 3AC**  $13$ CG es Kabel UL-certif. pro dutinky **230 V 1AC**  $550$ Slaněný kabel п **Velikost FSA** Ξ Kabel bez dutinky **Rozšiřující port** Drát **FS**  $\bigcirc$  DC svorky motorum DC svorky motorum DC svorky motorum DC svorky motorum DC svorky motorum DC svorky motorum DC svorky  $D$ **A** 43 €9 €9: ww. **B, C** æ ⊜  $\bigcirc$   $\bigcirc$  $\bigcirc$ **DC**  $00000$  $\odot$ **D, E**  $W - R2$  $\overline{56}$ uzemnění Svorky brzdného odporu **Výstupní svorka PE k motoru Uživatelská svorkovnice** ý výstup Releový výstu 217 217 212 214 215 211 212 223 234 245 257 269 27 TV ALL ALL AD 5 10 17 18 1 Analogové vstupy Digitální vstupy Digitální výstupy OV pro digitáln Společná svorka 0V pro analogový I/O a RS485 vstupy Analogový výstup

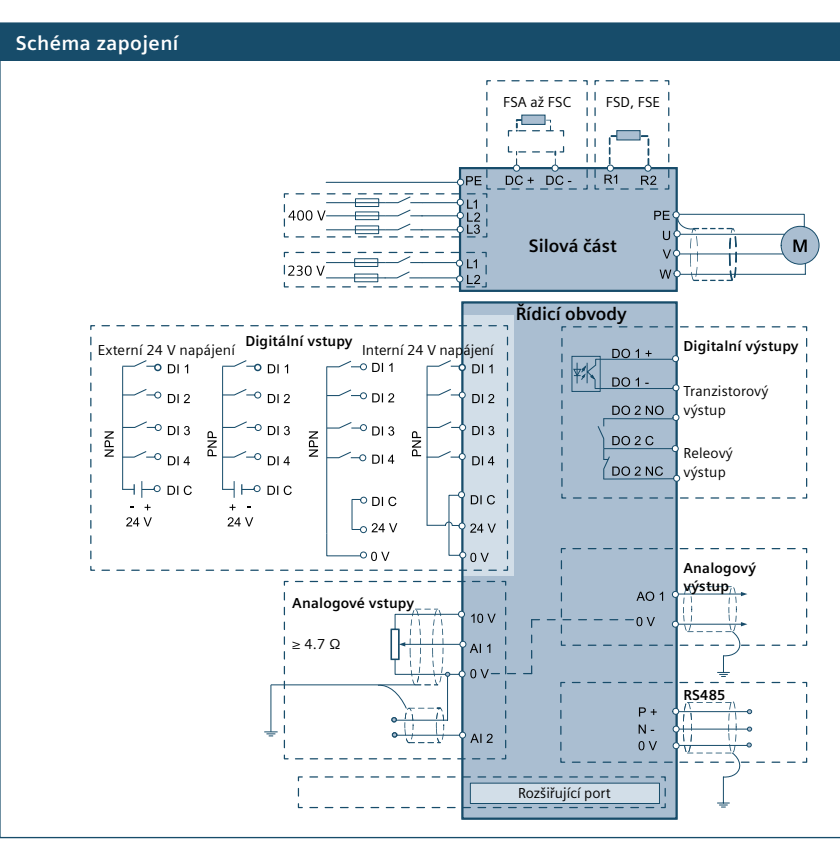

H1

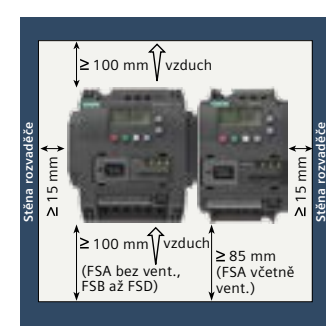

Měnič musí být montován svisle na plochu (viz obrázek) do rozvaděče z nehořlavého materiálu nebo do uzavřené rozvodny.

## **Montáž a volný prostor kolem měniče**

Siemens, s. r. o. Sektor Industry Divize Drive Technologies Kancelář Brno, Olomoucká 7/9 618 00 Brno, Česká Republika www.siemens.cz/pohony www.siemens.cz/ sinamics-v20

Změny vyhrazeny E20001-A300-P670-X-7600 verze 12/2015 CZ

Vytištěno v České republice @ Siemens, s.r.o. 2015

## **Příklad zapojení makra Cn002**

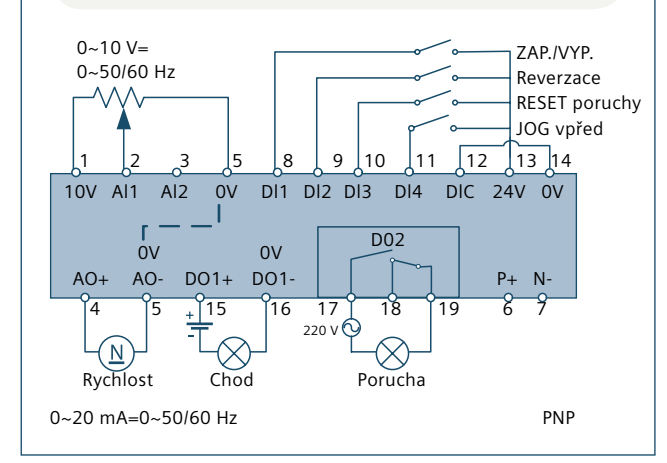

## **SINAMICS V20 - příklad parametrování**

Příklad níže Vás provede úvodním nastavením dopravníku (AP030), který je ovládán z panelu měniče BOP a pomocí zapojení Cn001. Měnič je nastaven na minimální frekvenci 5 Hz a má následující parametry:

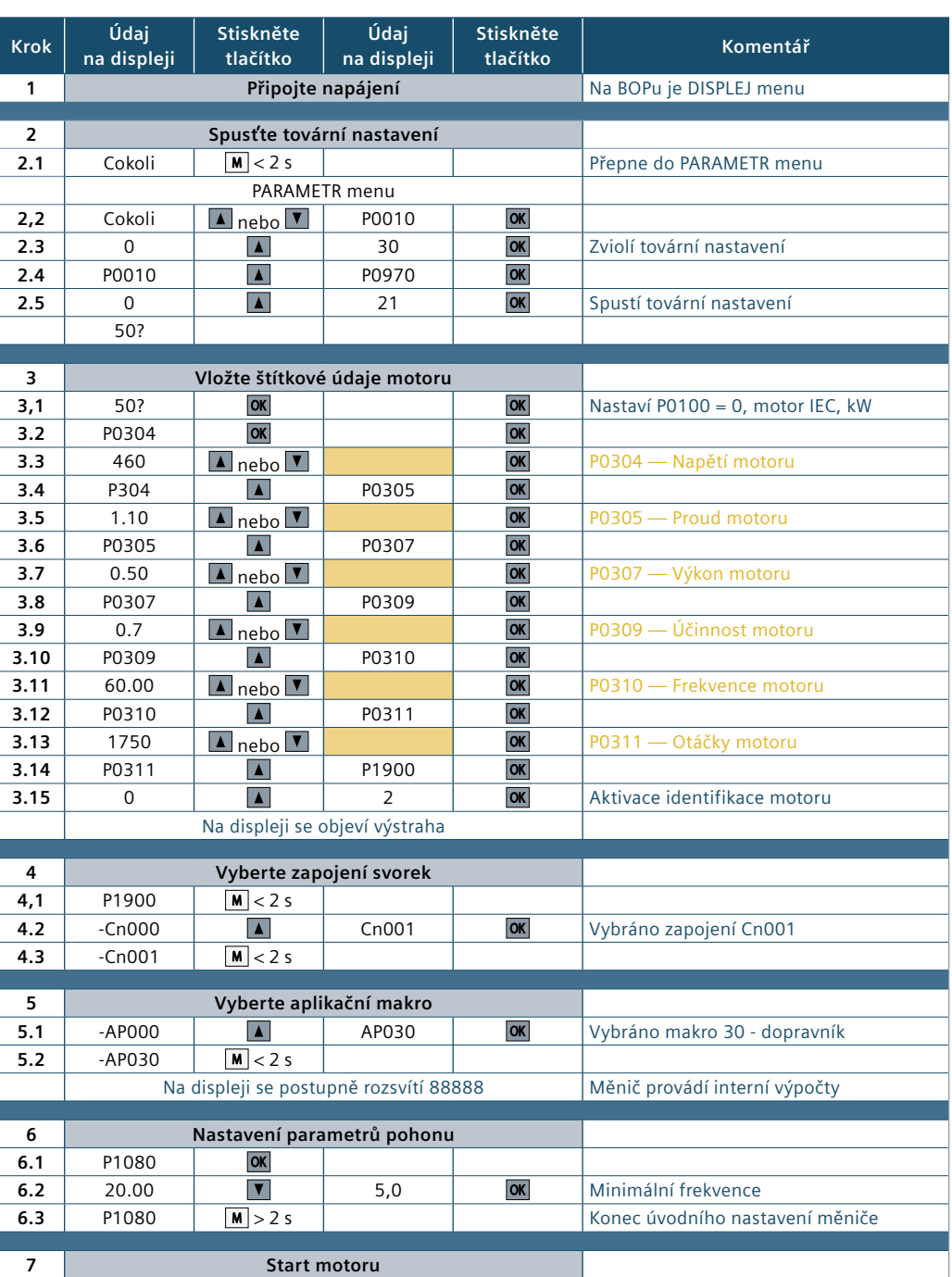

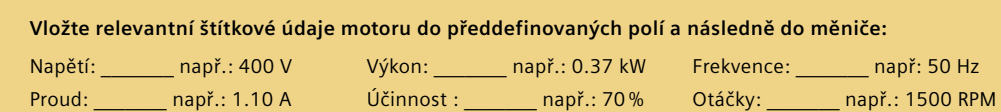

## **Diagnostika**

**Základní chybová hlášení**

- **Cn002 —** Předdefinované funkce svorek (PNP / NPN):
	- Externí ovládání pomocí svorek
	- **·** Otáčky nastavitelné potenciometrem
	- Vzdálení (AUTO)/místní (HAND) ovládání přepinatelné z panelu BOP  $\boxed{\text{M}}$  +  $\boxed{\text{OK}}$

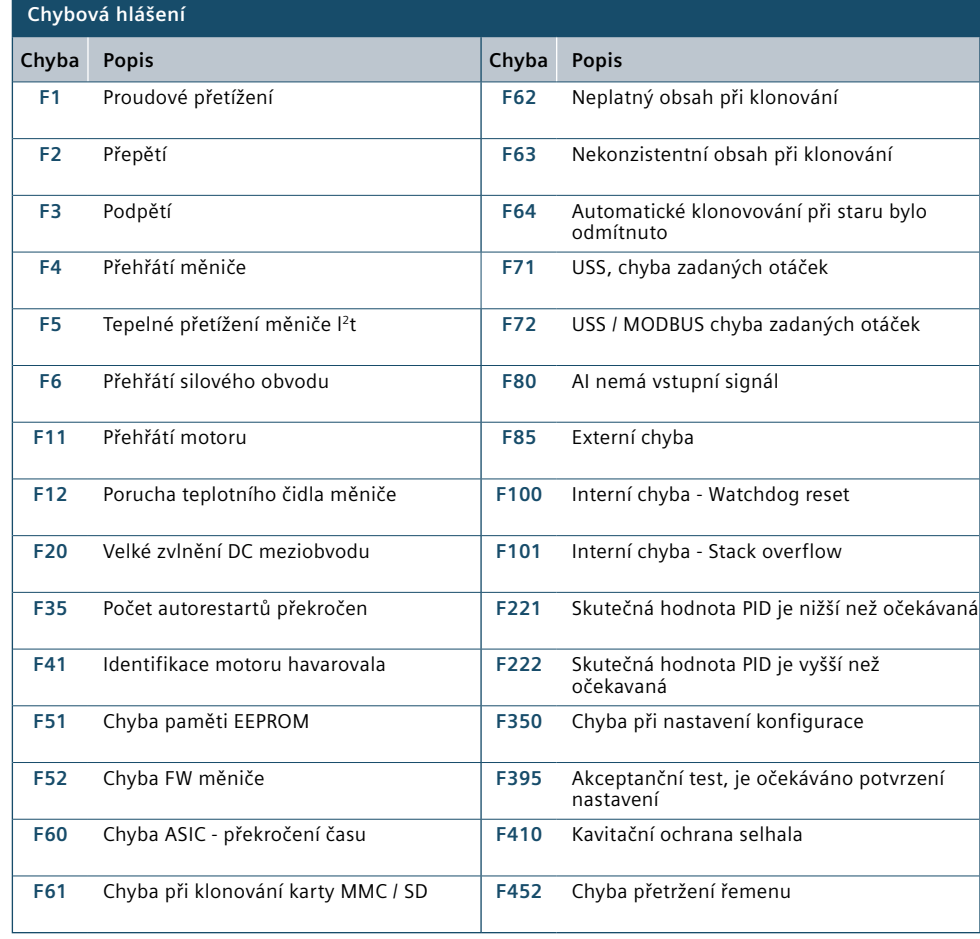

**■** *K pohybu po seznamu poruch použijte* A nebo ▼

▪*Pro smazání chyby pouze z displeje stiskněte* 

▪*Po potvrzení nebo smazání chyby z displeje přejde displej do módu v němž byl před poruchou.*

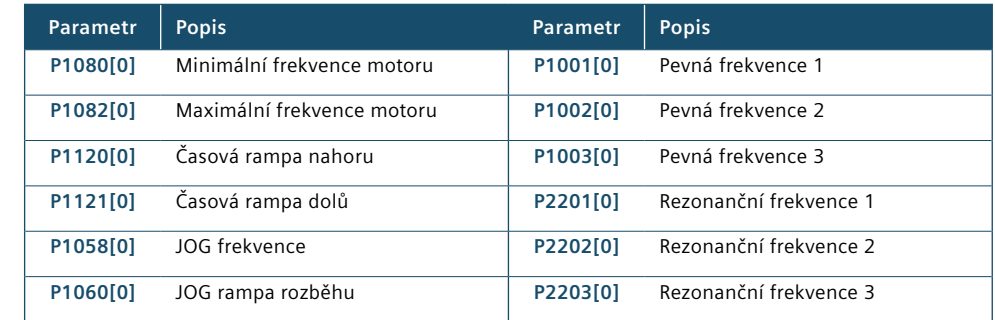

• Pro potvrzení poruchy stiskněte **OK** nebo použijte nastavený vstup uživatelské svorkovníce

**Nastavení základních parametrů měniče**

### **Spuštění motoru**

- **1. Připojte napájení k měniči**
- **2. Spusťte tovární nastavení**
- **3. Vložte data motoru**

## **4. Vyberte makro pro zapojení svorek Cn000 —** Nepoužívat makro **Cn001 —** BOP - Ovládání pouze tlačítky na měniči **Cn002 —** Přednastavené funkce na svorkách (PNP / NPN) **Cn003 —** Pevné otáčky **Cn004 —** Pevné otáčky binárním kódem **Cn005 —** Analogový vstup + pevné otáčky **Cn006 —** Impulsní signály na svorkách **Cn007 —** Impulsní signály + analogový vstup **Cn008 —** PID regulátor + analogový vstup **Cn009 —** PID regulátor + pevné otáčky **Cn010 —** USS komunikační protokol **Cn011 —** MODBUS RTU komunikační protokol **5. Vyberte aplikační makro AP000 —** Nepoužívat makro **AP010 —** Jednoduché odstředivé čerpadlo

- **AP020** Jednoduchý ventilátor **AP021 —** Kompresor **AP030 —** Dopravník **6. Nastavte základní parametry**
- **7. Start motoru**

*Zapojení svorek naleznete v kapitole 3.2.2 (strana 13), SINAMICS V20 Getting Started Manual* 

*Zapojení jsou pevně definována a nelze je měnit. Pokud potřebujete vlastní nastavení svorek vyberte Cn000 a svorky nastavte podle Vašich požadavků* 

*v parametrech měniče.*

# *Aplikační makra a hodnoty, které*

*nastavují naleznete v kapitole 3.2.3, strana 16, SINAMICS V20 Getting Started Manual*

*Základní parametry a jejich nastavení naleznete v kapitole 3.2.4, strana 16, SINAMICS V20 Getting Started Manual*

Informace obsažené v této brožuře obsahují obecný popis vlastností produktu, které se nemusí v takto popsané formě vždy shodovat s konkrétním použitím nebo se mohou měnit v důsledku dalšího vývoje. Požadované technické vlastnosti jsou závazné pouze v oka-mžiku uzavření smlouvy, kdy budou jasně dohodnuty.

Všechna označení produktu mohou být obchodní známkou či obchodním názvem firmy SIEMENS AG nebo jejích dodavatelů, jejichž použití třetí stranou pro vlastní účely může být porušením práv vlastníka.